# *Chapter 3.* **Functions**

#### Topic: Ignore

The function interface is a set of Application Procedural Interface (API) and Direct Interface (DI) functions that an application can invoke to interact with ACIS. API functions, which combine modeler functionality with application support features such as argument error checking and roll back, are the main interface between applications and ACIS. The DI functions provide access to modeler functionality, but do not provide the additional application support features, and, unlike APIs, are not guaranteed to remain consistent from release to release. Refer to the *3D ACIS Online Help User's Guide* for a description of the fields in the reference template.

### **api\_boolean\_tube\_body**

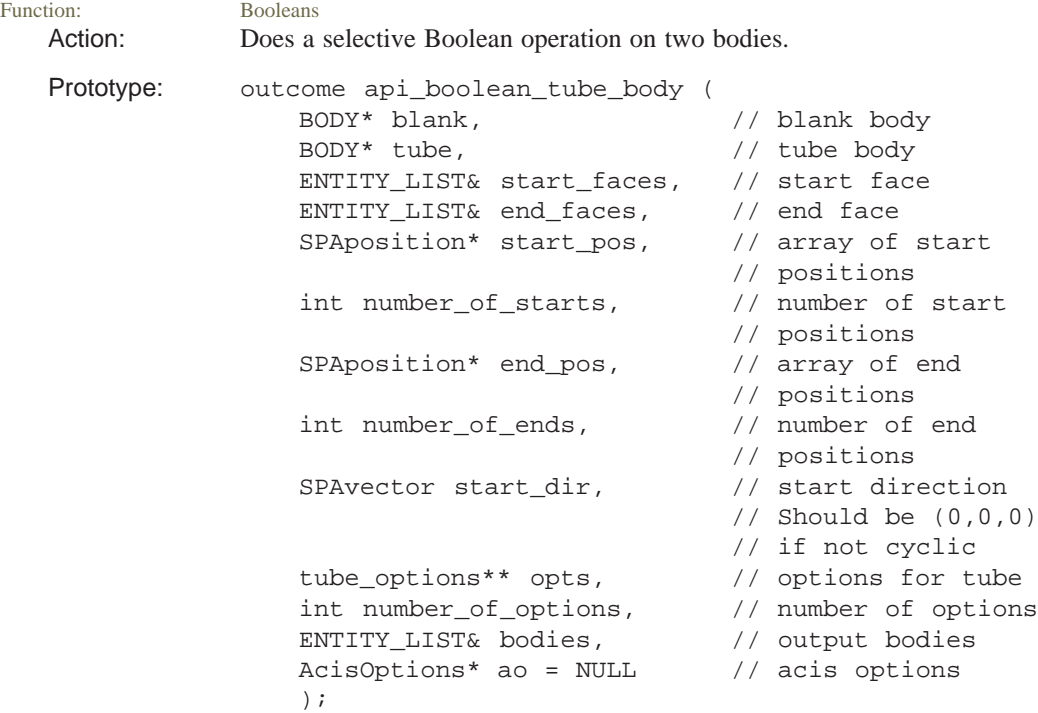

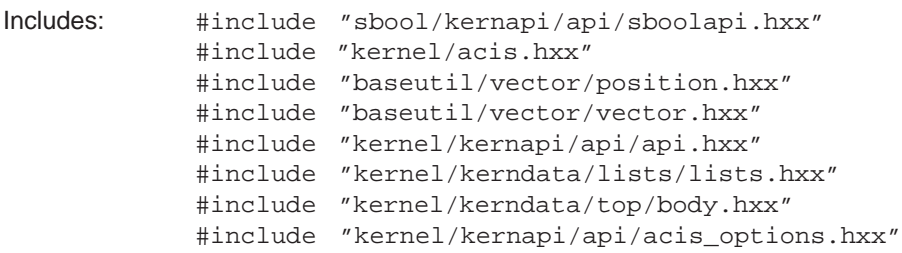

Description: The API boolean\_tube\_body takes two bodies (blank and tube) as input and calls the selective Booleans stage 1 once and stage 2 the number of options times. Each time these selective Booleans are called, this function automatically sets up the subgraph from a set of options and start and end conditions.

> If you pass multiple options into api\_boolean\_tube\_body, the results will be found many times faster than calling it separately for each option.

Defining the operation (bool\_type) using tube\_options:

There are 3 types of cells, "only from the blank", "only from the tool", and "from both".

There are 4 possible bool\_types, UNITE, LIMIT, INTERSECT, and SUBTRACT:

- A UNITE operation deals with the cells "only from the tool", adding the specified ones to the blank. Given a variable, opts, of type tube\_options, call for example: opts–>set\_bool\_type(UNITE);
- A LIMIT operation is the same as UNITE except that all cells from the blank are discarded instead of kept.
- An INTERSECT operation deals with "cells from both". Only the specified cells are kept.
- A SUBTRACT operation deals with "cells from both". Start with the blank, and subtract the specified cells.

Defining Laws using tube\_options:

Laws are used to specify which subset of the possible cells your operation should use. Laws are string expressions consisting of the main variable that loops over all possible cell numbers  $(x1)$ , some constants  $(X2, X3)$ ,  $X4$ ,  $X5$ ,  $X6$ , and possibly more), and some operators and conditionals  $(=$ ,  $!=, >,$  or, etc.) For shorthand, you can use x for x1, y for x2, and z for x3.

- $x1(x)$  = order of this cell, or the independent variable
- $x2(y)$  = largest order in the component cell x belongs to
- $x3(z)$  = TRUE if from tool
- $x4 = TRUE$  if from blank
- $x5 = TRUE$  if start cell
- $x6 = TRUE$  if end cell

#### Example laws:

Imagine a vertical tube cutting through the three legs of an extruded letter 'E', where the tube also extends above the top leg and below the bottom leg. Let 'E' be the blank, and the tube be the tool. Specify the top cell to be a start cell, and the bottom cell to be the end cell, using the ordering techniques explained below. There are now 4 possible cells that could be included in the unite operation, numbered from top to bottom 0, 1, 2, and 3.

- x1 iterates over the 4 cells, testing each one to see whether it should be kept. In this case, it takes on numbers 0, 1, 2, and 3.
- x2 is always 3, since 3 is the biggest possible number.
- x3 is always TRUE, since we are doing a unite, and only cells from the tool are considered.
- x4 is always FALSE, since we are doing a unite, and no cells from the blank are considered.
- $x5$  is TRUE if  $x1$  is 0.
- x6 is TRUE if x1 is 3.
- Thus, to specify all but the last cell, use: law  $*$  keep law = NULL; api\_str\_to\_law("x!=x2",&keep\_law) opts–>set\_keep\_law( keep\_law ); keep\_law–>remove();
- To specify all start cells, substitute the second line with: api\_str\_to\_law("x5",&keep\_law)
- To keep the second and last cells, substitute the second line with: api\_str\_to\_law("x=1 or x6",&keep\_law)

Defining Cell Numbers, or Ordering:

To determine cell numbers, first pick start cells and end cells. This is done by picking start vertices and end vertices, or start faces and end faces, which are on the cells you want to pick. Start cells are all numbered zero. The shortest paths from start cells to end cells are automatically found. Depending on the operation type, non–relevant cells are discarded, and the rest are given an integral number based on the steps they are away from the start cell. Note that multiple cells could share the same number.

Keep branches:

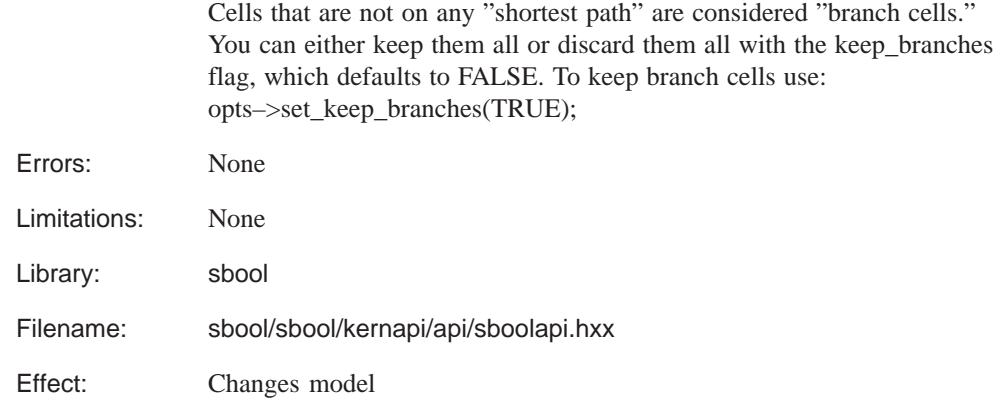

### **api\_create\_graph\_from\_cells**

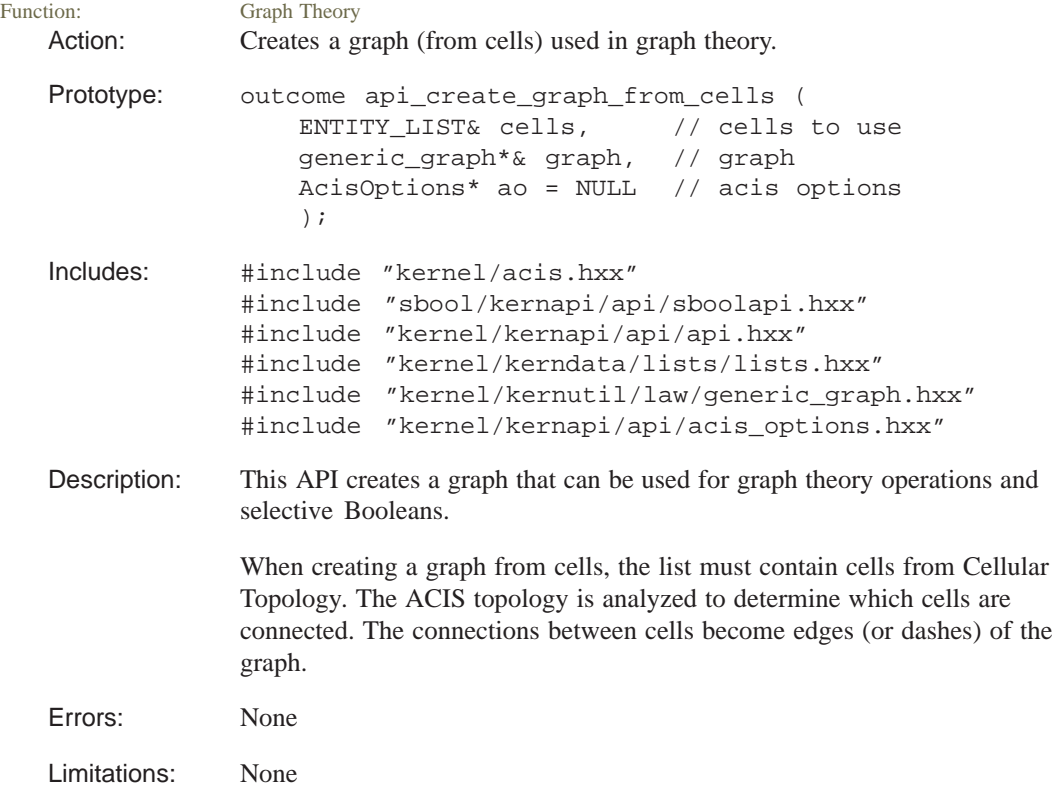

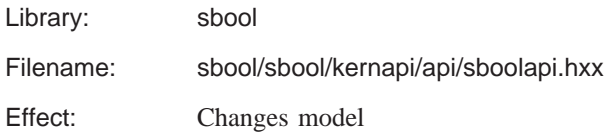

# **api\_create\_graph\_from\_edges**

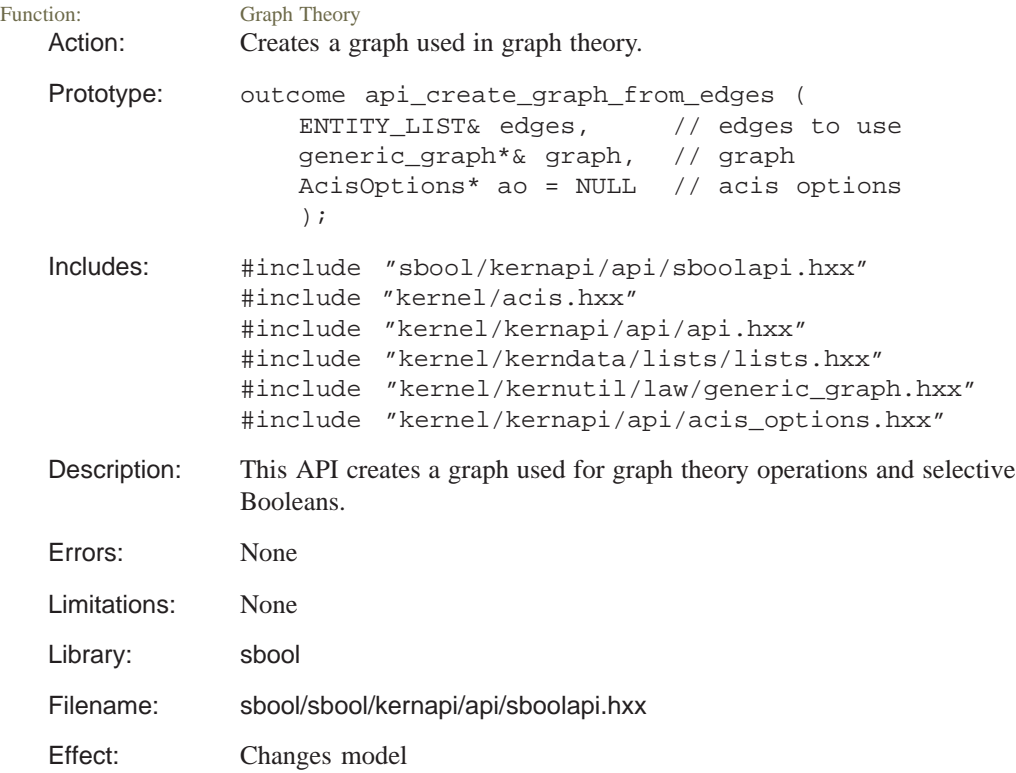

# **api\_create\_graph\_from\_faces**

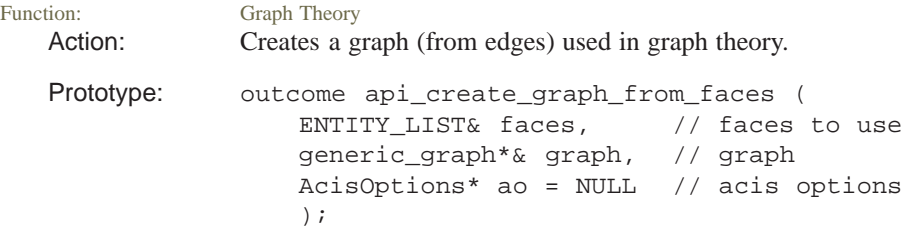

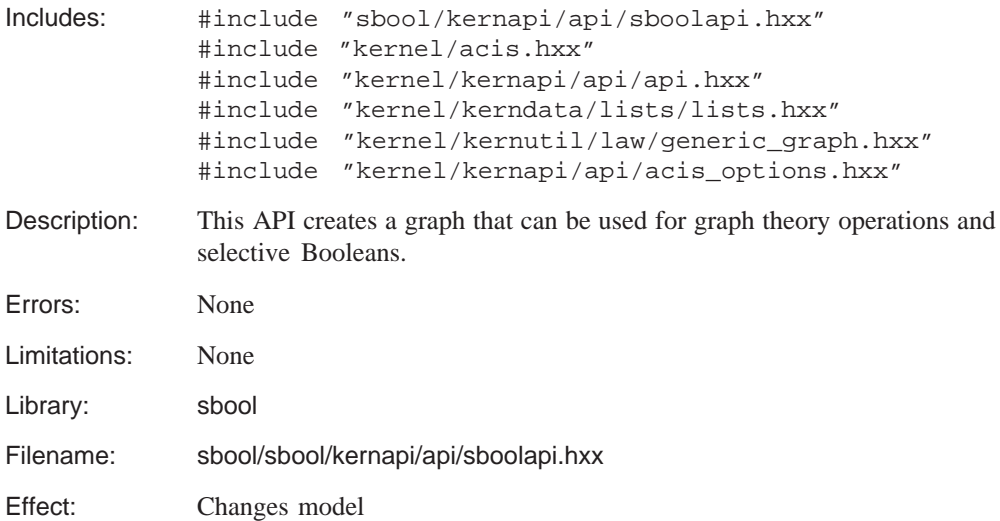

# **api\_initialize\_sbooleans**

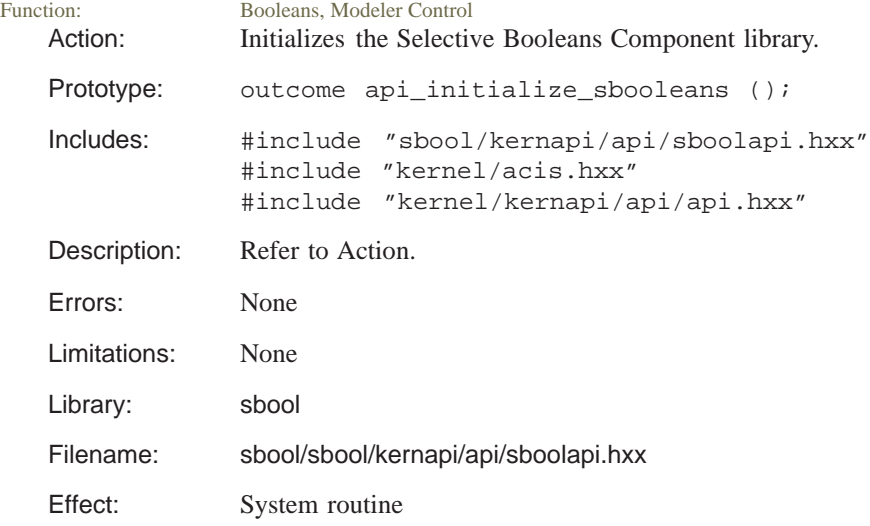

# **api\_selective\_boolean\_stage1**

**Booleans** Action: Creates a graph for the first stage of selective Booleans from a tool body and a blank body.

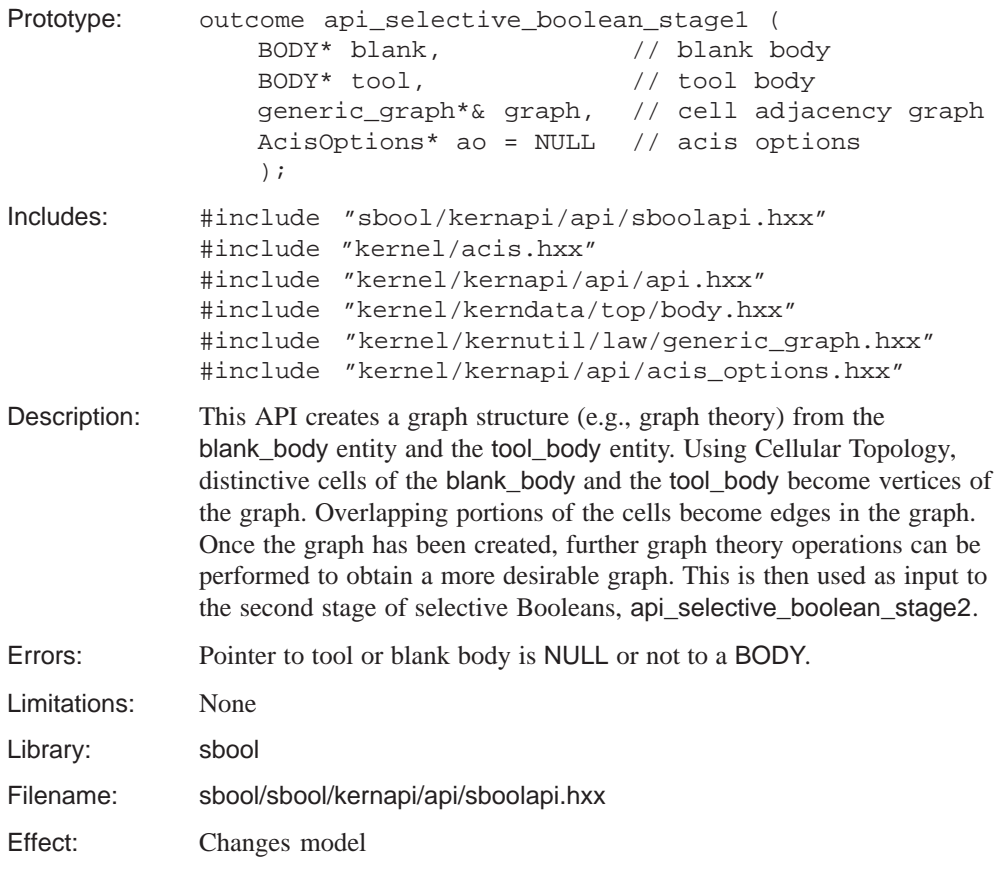

### **api\_selective\_boolean\_stage2**

Function: Booleans Action: Completes the selective Boolean process for the cells selected. Prototype: outcome api\_selective\_boolean\_stage2 ( BODY\* non\_reg\_unite\_body, // body to use ENTITY\_LIST& cells\_to\_keep, // cells to keep AcisOptions\* ao = NULL // acis options ); outcome api\_selective\_boolean\_stage2 ( BODY\* non\_reg\_unite\_body, // body to use generic\_graph\* // graph graph\_of\_cells\_to\_keep, // cells to keep AcisOptions\* ao = NULL // acis options );

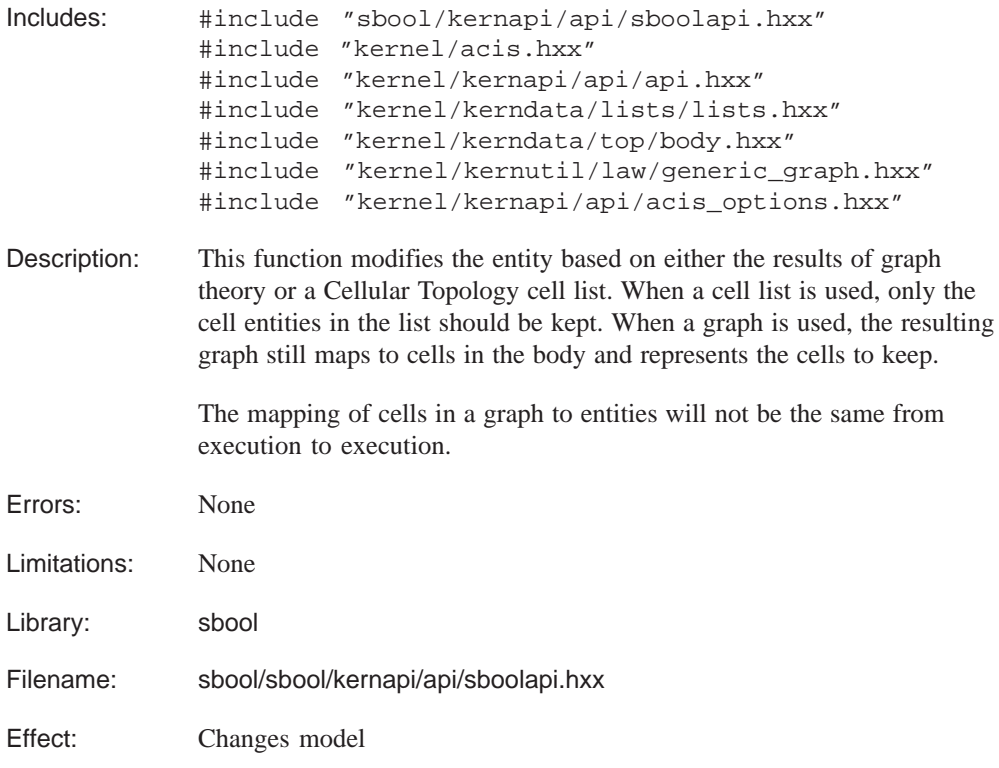

### **api\_selective\_unite**

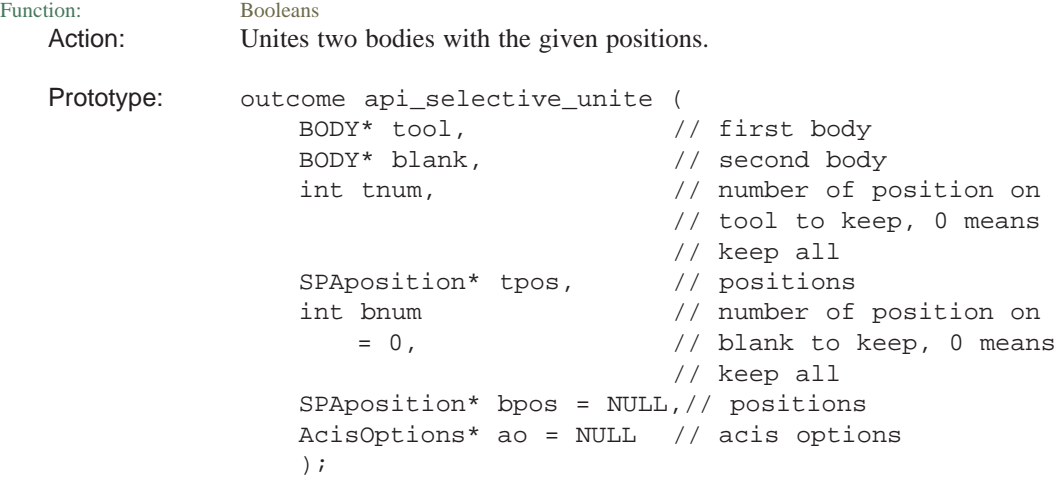

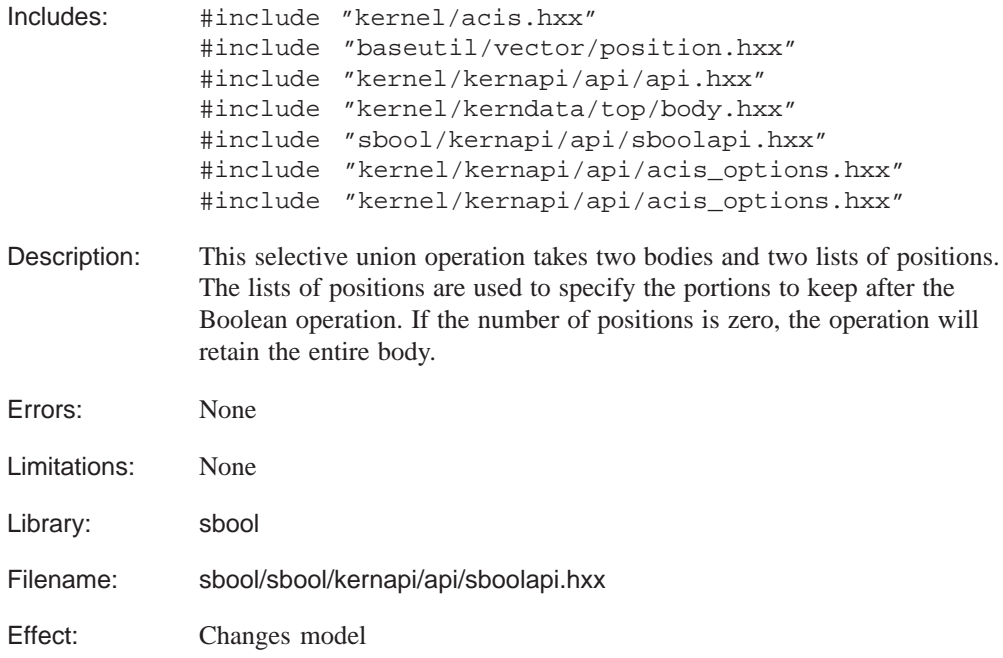

# **api\_subgraph\_2dcell**

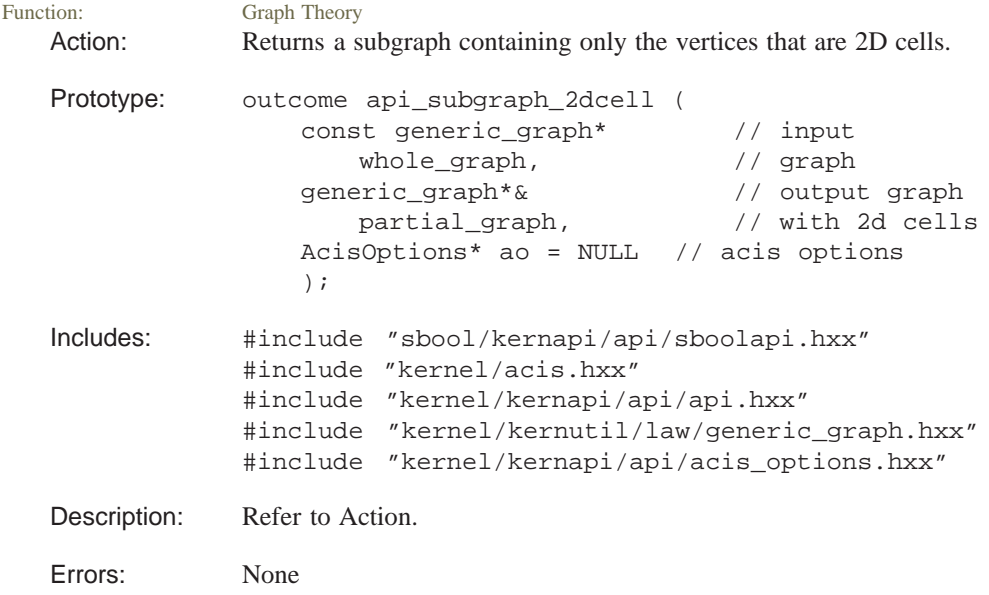

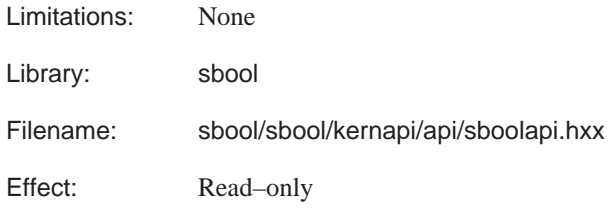

# **api\_subgraph\_3dcell**

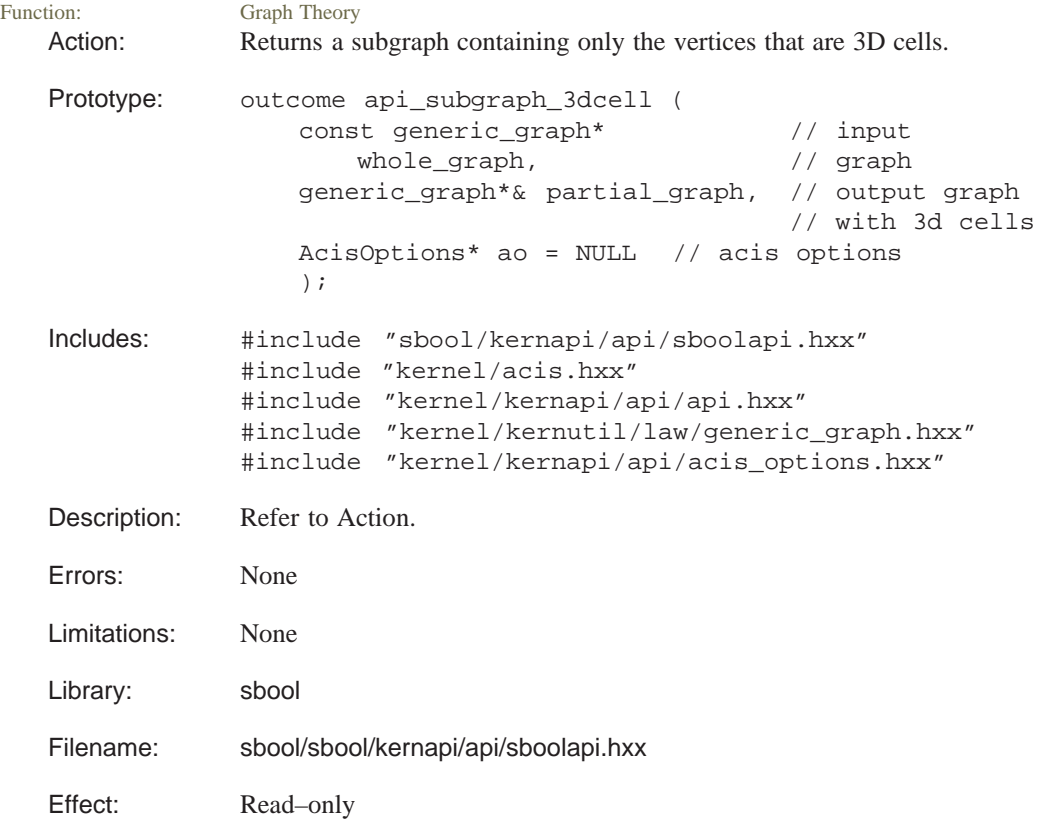

### **api\_subset\_graph\_with\_plane**

Function: Graph Theory Action: Finds the subset of a graph on one side of a plane.

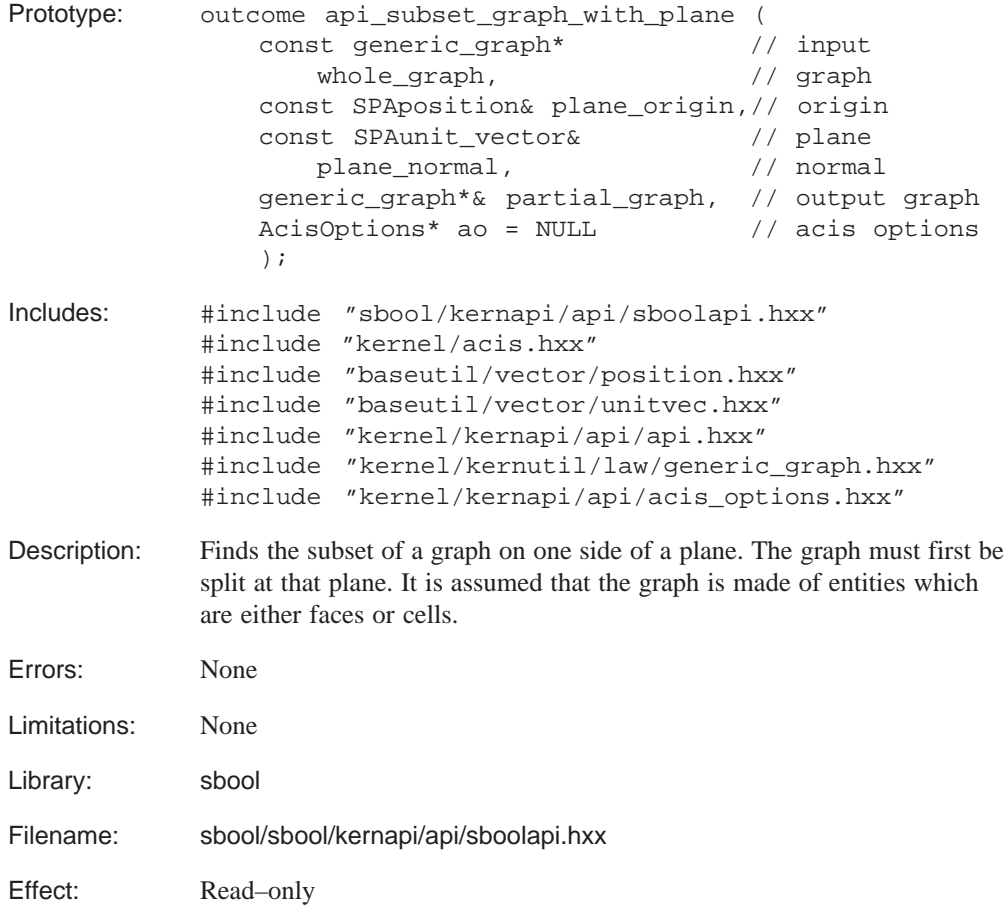

### **api\_terminate\_sbooleans**

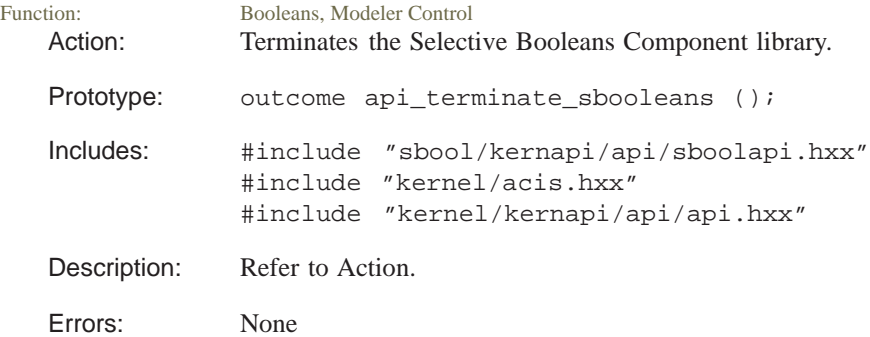

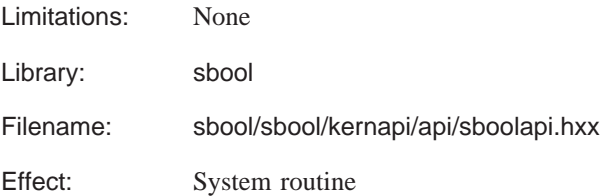